## Introduction to spreadsheets essay sample

Business, Company

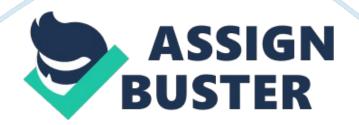

## **Introduction to Spreadsheets Essay Sample**

\nA spreadsheet is an electronic file that contains a grid of columns and rows used to organize related data and perform calculations.\n\nExcel is a spreadsheet program used to create and modify electronic spreadsheets. nAn electronic spreadsheet makes data-entry changes easy, and if the formulas are correctly constructed, the results recalculate automatically and accurately.\n\nA worksheet is a single spreadsheet that typically contains descriptive labels, numeric values, formulas, functions, and graphical representations of data.\n\nA workbook is a collection of one or more related worksheets contained within a single file. Each worksheet is identified by a sheet tab. By default, new workbooks have three worksheets.\n\nThe whole file is a workbook\n\nWorksheet\n\nPlanning Structure of Worksheets\n1. State the purpose of the worksheet\n2. Decide what input values are needed\nAn input area is a range of cells containing values\n\n3. Decide what outputs are needed\nAn output area is a range of cells containing results\n\n4. Assign the worksheet inputs and results\nUse rows and columns\n\n5. Enter the labels, values, and formulas\n6. Format the numerical values\n7. Format the descriptive titles and labels\n8. Document the worksheet\n9. Save the completed workbook\n\nExploring the Excel Window\n• Worksheet rows lie horizontally\n• Worksheet columns lie vertically\n• A cell is the intersection of a row and column\n• A cell address or cell reference names a cell\n\nColumn\n\nCell\n\nRow\n\nGetting to know excel\n\nhttp://www.gcflearnfree.org/excel2010/1.2\n\nGo to the above link and watch the video\n\nRow headings appear on the left side and are numbered 1, 2, 3, etc. Column headings appear above the columns and are

labeled A, B, C, etc. Sheet tabs display the name of worksheets\nThe example here is D11\n\nEntering and Editing Cell Data\n• Excel supports text, values, dates, and formula results\n• Cells are the basic building blocks of a worksheet. Cells can contain a variety of content such as text, formatting attributes, formulas, and functions. To work with cells, you'll need to know how to select them; insert content; and delete cells and cell content.\n\nCell Basics\n\nhttp://www.gcflearnfree.org/excel2010/2\n\nVisit the above link, read the 6 pages.\nand do the exercise\n\nTutorial 2\ nModifying Columns, Rows, and

Cells\n\nhttp://www.gcflearnfree.org/excel2010/3.1\n\nVisit the above link, read the 6 pages.\nand do the exercise\n\nTutorial 3\n\nFormatting Cells\ nhttp://www.gcflearnfree.org/excel2010/4.1\n\nVisit the above link, read the 6 pages.\nand do the exercise\n\nTutorial

4\n\nSaving\nhttp://www.gcflearnfree.org/excel2010/5\n\nVisit the above link, read the 4 pages\nand do the exercise\n\nCreating Simple Formulas\ nhttp://www.gcflearnfree.org/excel2010/6.2\n\nVisit the above link, read the 6 pages.\nand do the exercise\n\nReferences\nGrauer, R. et al (2013) Exploring Microsoft Office 2010, Volume 1, 2/E, Prentice Hall Goodwill community foundation: http://www.gcflearnfree.org/excel2010